## STRAVA *INSTRUCTIVO*

The R

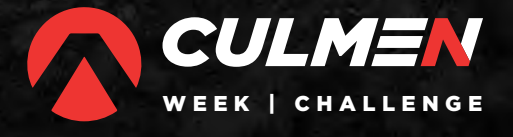

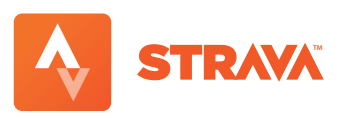

1. Descargar STRAVA en tu celular

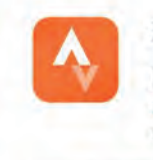

Strava: GPS de correr/ pedalear Strava Inc. Compras integradas

2. Crear cuenta o iniciar sesion con Google o Facebook

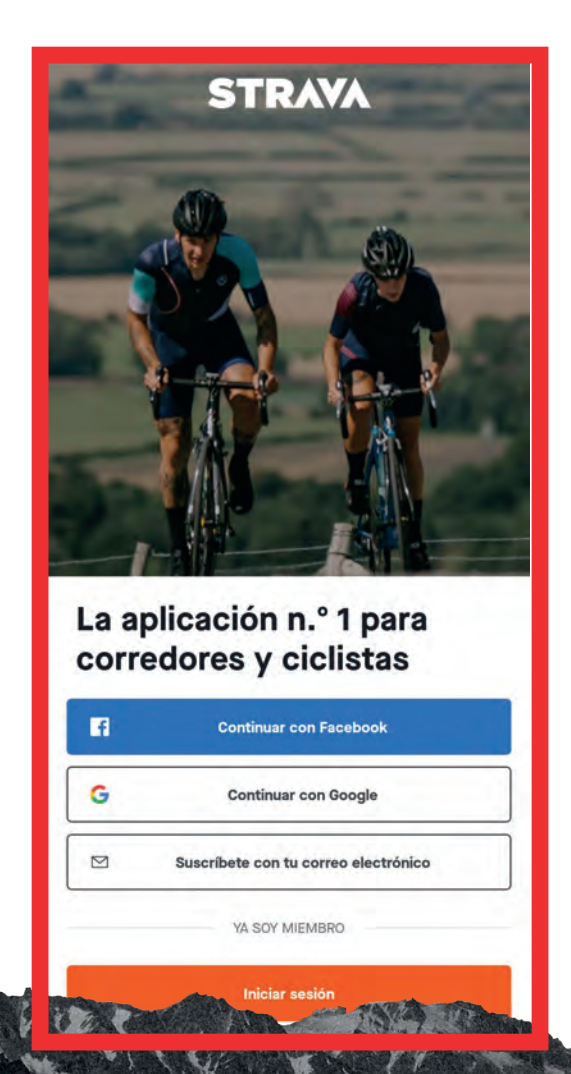

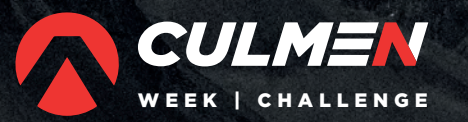

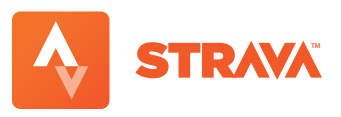

## 3. Sumate a Culmen Week Challenge

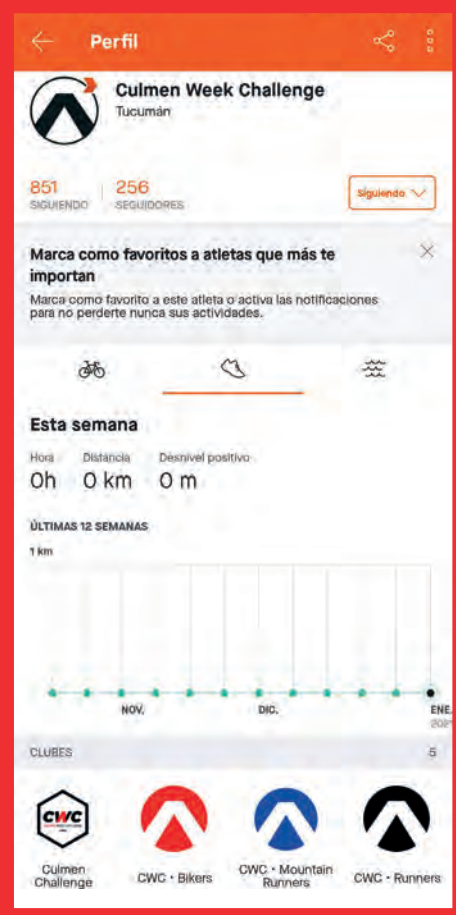

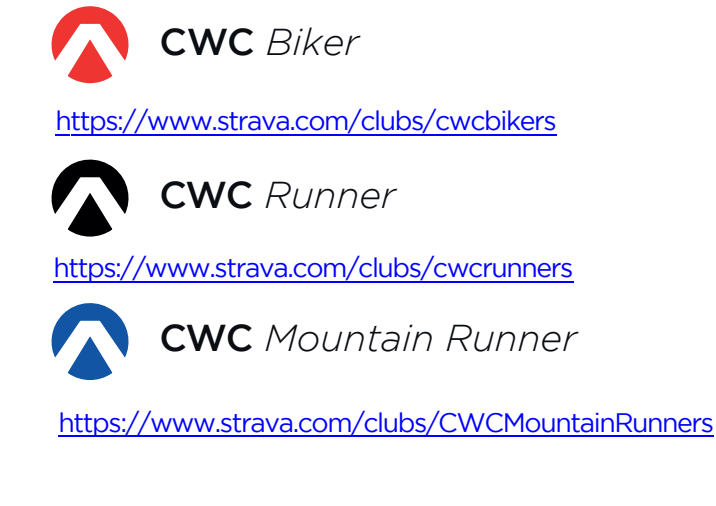

\*podes estar en más de un club

Mirá los videos oficiales de STRAVA

<https://youtu.be/luJgVzeCmpI>

<https://www.youtube.com/watch?v=vqm9w1IMCIQ>

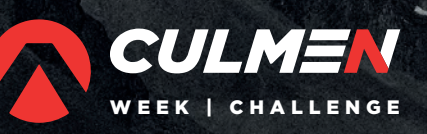

FILENCE

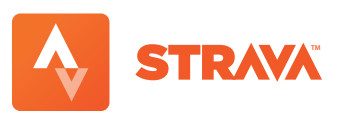

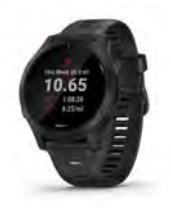

4. Podés registrar tu actividad con tu reloj garmin/ suunto o smartwatch vinculado a tu cuenta de strava, o directamente con el celular.

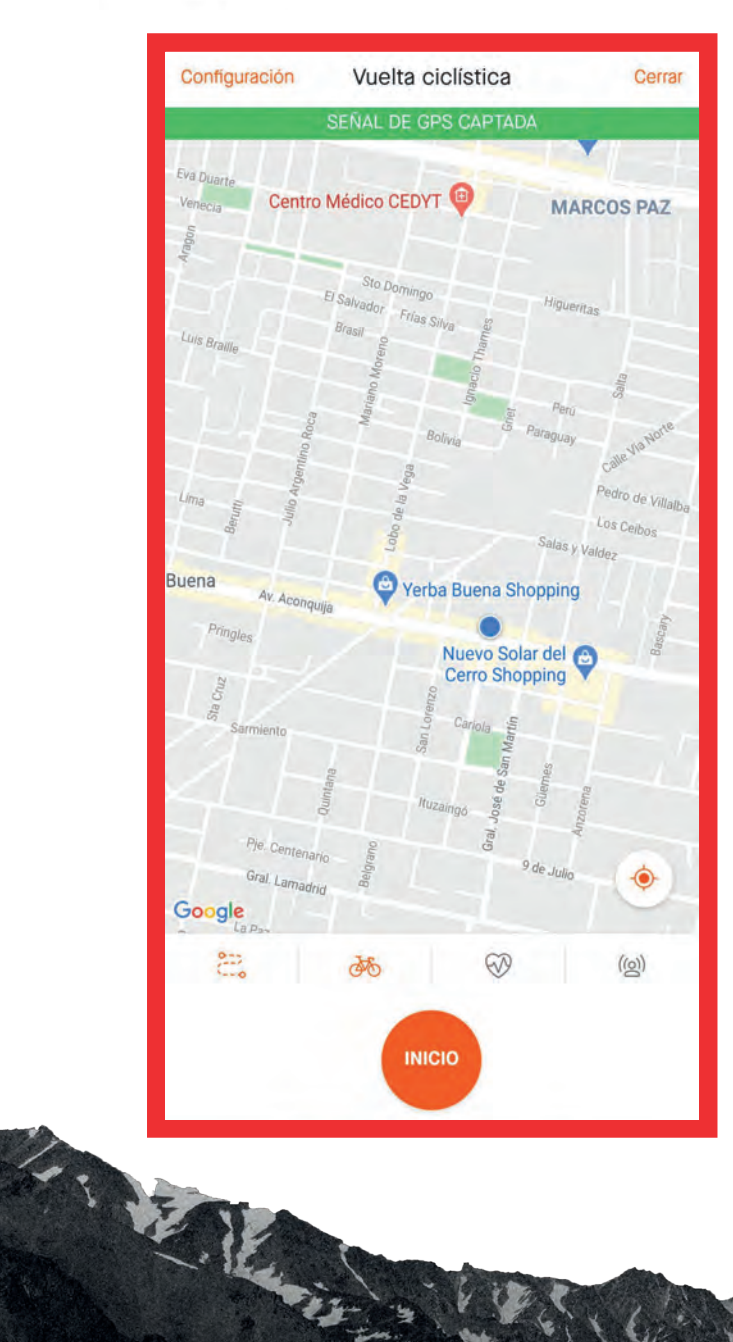

- Activar ubicación en el celular.
- $\sqrt{}$  Tener batería suficiente para realizar la actividad.
- Seleccionar la actividad a realizar :
	- *Carrera Bici*
- Poner finalizar una vez terminada.

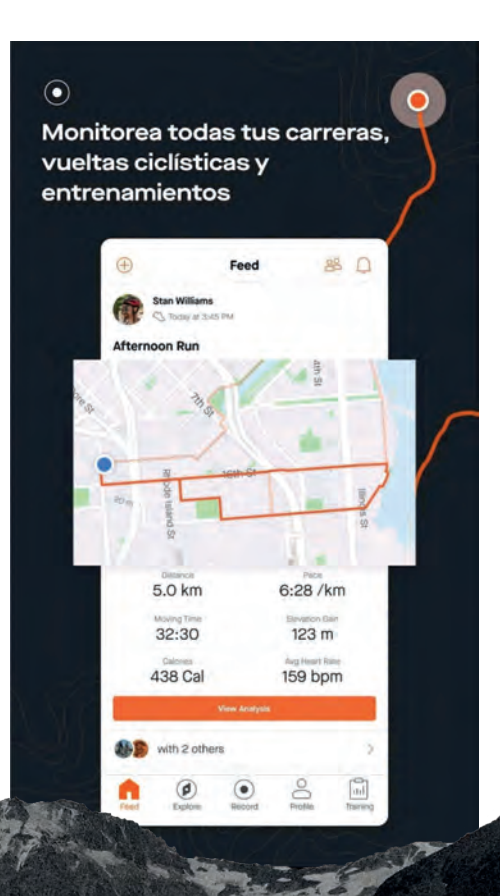

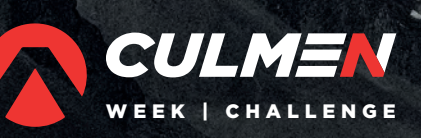

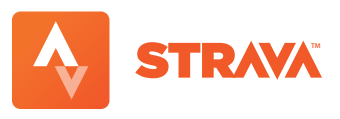

 $\checkmark$  Ir a Rutas

5. Realizar una ruta de Culmen Week Challenge

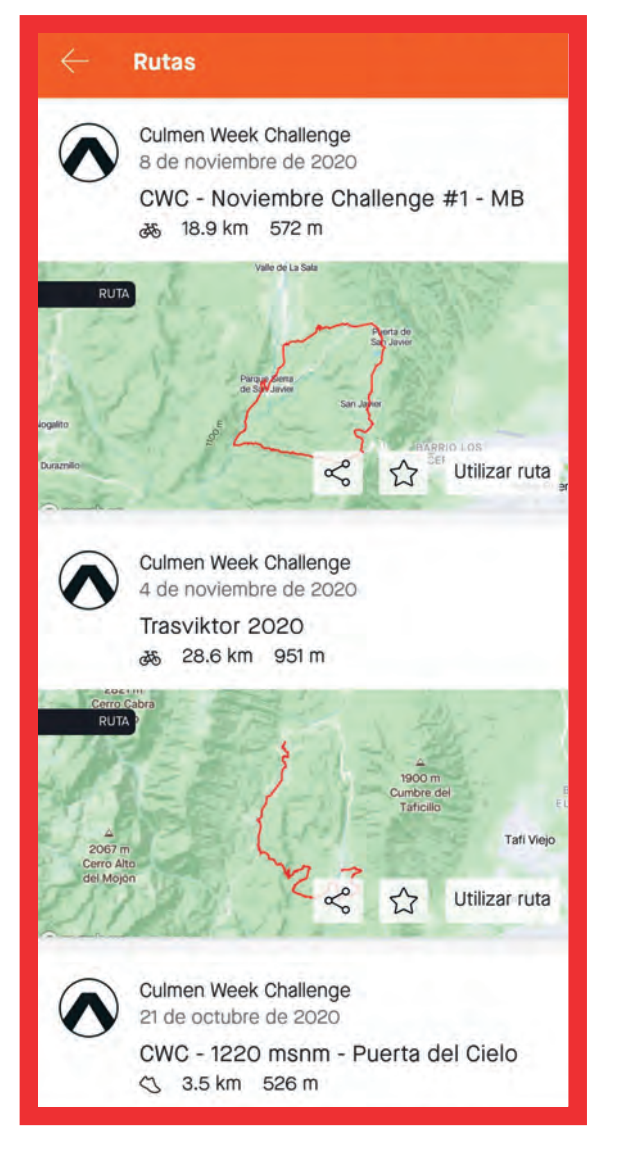

WEEK | CHALLENGE

 $\checkmark$  Seleccionar ruta a realizar Utilizar ruta Culmen Week Challenge 08/11/2020 CWC - Noviembre Challenge #1 - MB あ 18.9 km 572 m Valle de La Sala Villa BARRIO LOS **Villa Nougués** ⊙ OBANTA Mundo N  $\otimes$ San Pablo Utilizar ruta ☆

 $\checkmark$  Ir al perfil de Culmen Week Challenge

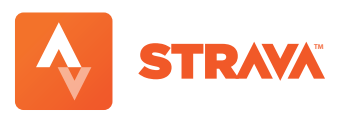

6. Seguir los resultados en la tabla de posición del Club y en tablas oficiales de Instagram y la web de CWC.

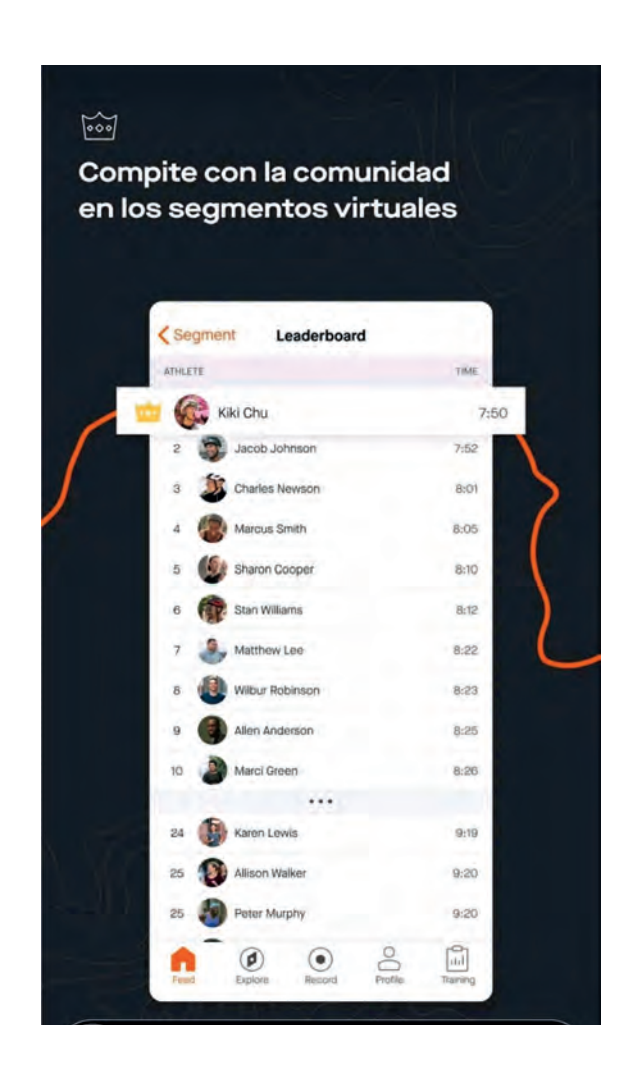

7. Soporte: Escribinos para recibir ayuda en lo que necesites ante cualquier duda

*[+54 381 3468278](https://wa.me/+5493813468278?text=Hola%20CWC%20Team%20necesito%20ayuda%20con%20Strava%20para%20comenzar%20los%20challanges)*

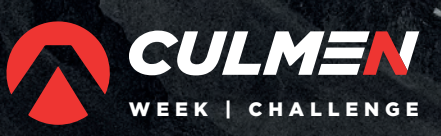

医化

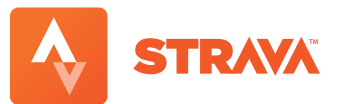

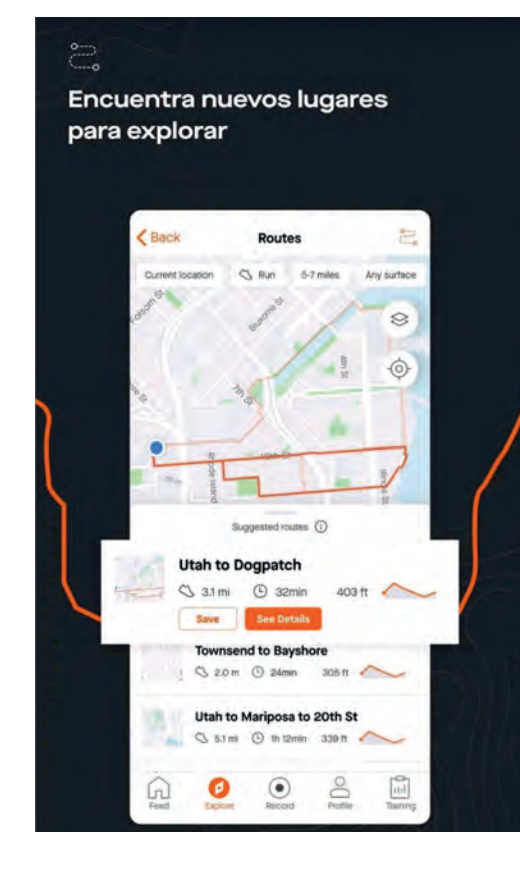

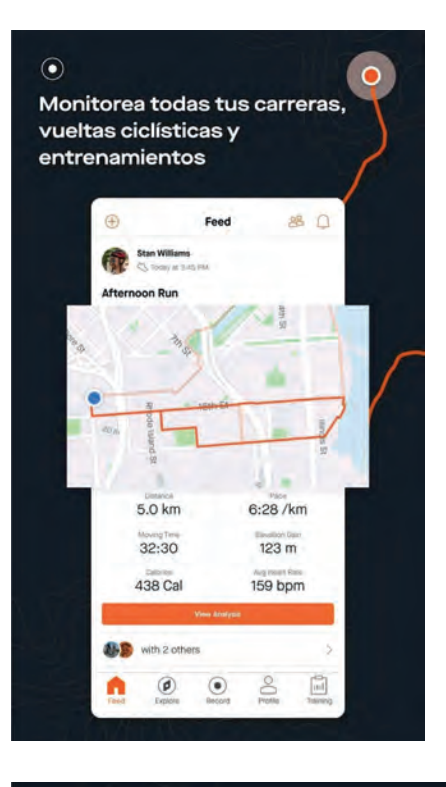

 $\triangle$ 

Comparte tus entrenamientos y conéctate con otros atletas

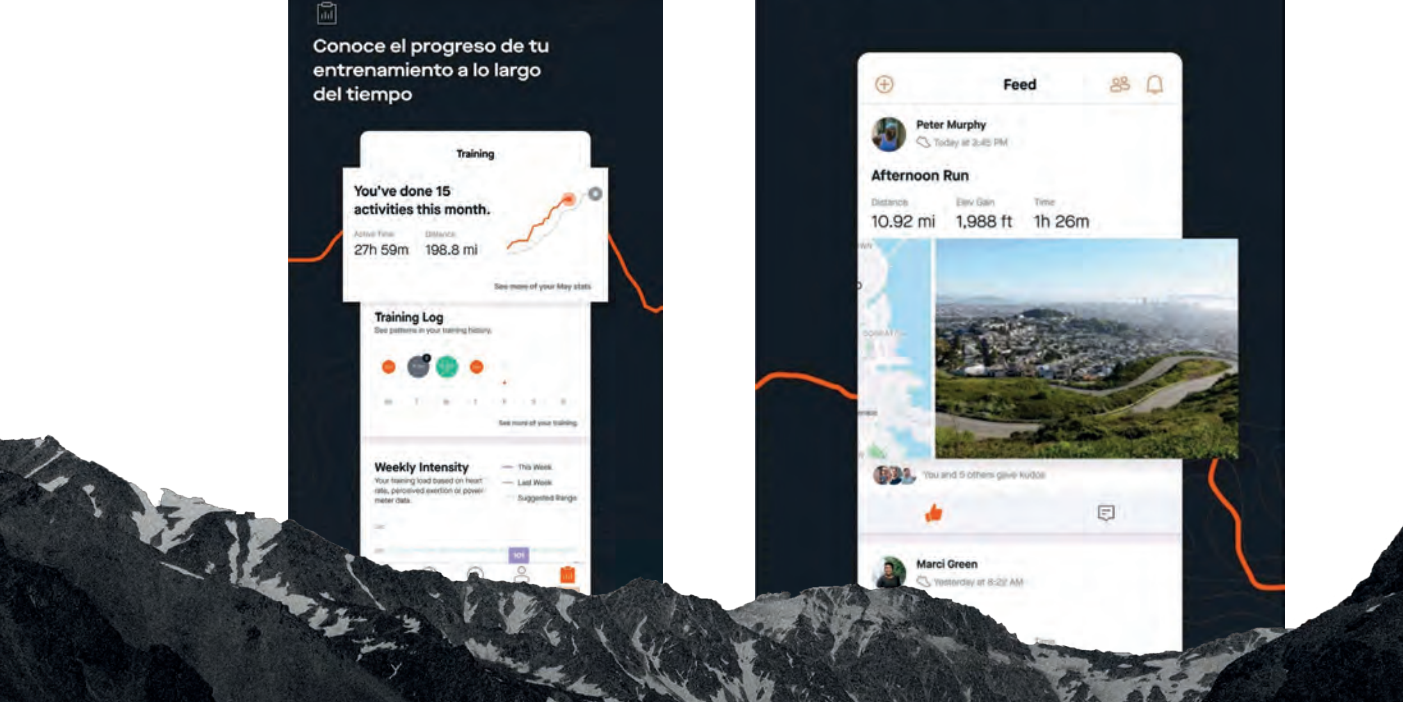

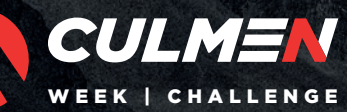